# **NAFEMS LE10 thick plate pressure benchmark**

**Fino test case 012-nafems-le10**

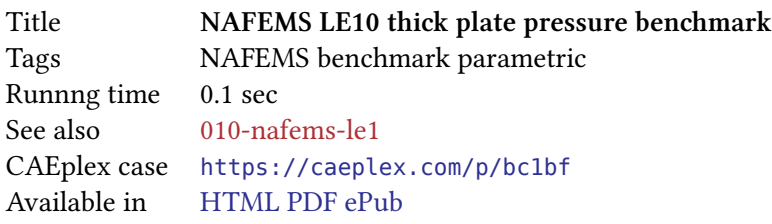

#### **1 Problem description**

Consider the NAFEMS LE10 thick plate pressure benchmark problem from 1990, which belongs to The Standard NAFEMS Benchmarks. There are public solutions available online using a wide variety of FEA solvers such as this, this, this, this and this one. Do not hesitate contacting us if you want to add another reference to the list.

[As shown in the original fig.](https://www.nafems.org/publications/resource_center/p18/) 1, the problem consists of a thick plate defined by two ellipses. The pla[te is](https://www.nafems.org/publications/resource_center/p18/) loaded on one [of th](http://www.bconverged.com/benchmarks/le10.php)e [plan](http://www.caesarsystems.co.uk/NAFEMS_benchmarks/le10.html)[e su](https://abaqus-docs.mit.edu/2017/English/SIMACAEBMKRefMap/simabmk-c-le10.htm)[rface](http://www.feelpp.org/pages/man/04-learning/CSM/NAFEMS-LE10/README/)s wi[th an](https://www.esrd.com/download/stresscheck-benchmarks-guide-standard-nafems-benchmarks-linear-elastic-tests-pdf/) uniform compressio[n pressure](https://www.seamplex.com/contact.html)  $p = 1$  MPa. Due to symmetry, only one quarter of the plate needs to be modeled with appropriate displacement conditions. The midplane edge of the outermost face is fixed in the load direction. Material's Young modulus is  $E = 210$  GPa and Poisson's ratio is  $\nu = 0.3$  $\nu = 0.3$ . The objective is to compute the normal stress in the *y* direction at the corner  $D = (2 \text{ m}, 0 \text{ m}, 0.6 \text{ m})$ .

#### **1.1 Expected results**

The reference solution given in the original NAFEMS book is  $\sigma_y = -5.38$  MPa.

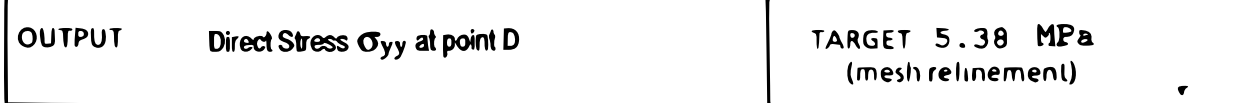

## **2 Fino input file**

In this case file, we start by showing the Fino input file that illustrates its design basis about the correlation of the almost-plain-English input file and the problem being solved. See how well this annotated input file le10.fin correlates to the original problem definition in fig. 1:

```
# NAFEMS Benchmark #10: thick plate pressure
# Reference solution : −5.38 MPa
MESH FILE_PATH le10.msh # read the mesh
# loading
```
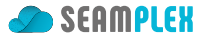

<span id="page-1-0"></span>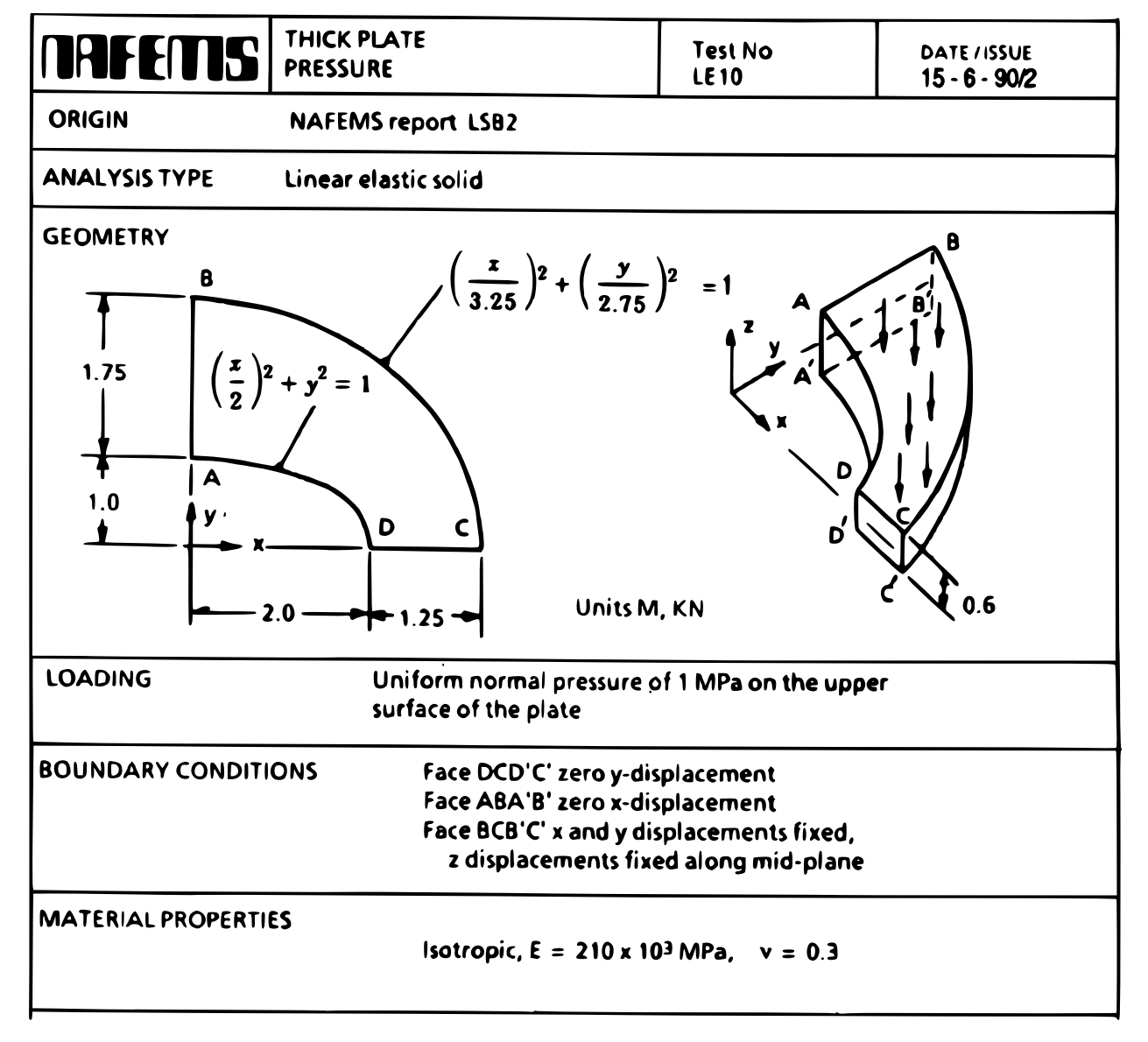

Figure 1: The NAFEMS LE10 thick plate pressure benchmark.

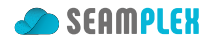

```
PHYSICAL_GROUP upper BC p=-1 # uniform normal pressure of 1 MPa on the upper surface
# fix tures
PHYSICAL_GROUP DCD'C' BC v=0 # Face DCD'C' zero y−displacement
PHYSICAL_GROUP ABA'B' BC u=0 # Face ABA'B' zero x−displacement
PHYSICAL_GROUP BCB'C' BC u=0 v=0 # Face BCB'C' x and y displ . fixed
PHYSICAL_GROUP midplane BC w=0 # z displacemenrs fixed along mid−plane
# material properties
E = 210e3 # Young modulus in MPa
nu = 0.3 # 'Poissons ra tio
FINO_STEP # solve !
MESH_POST FILE_PATH le10.vtk VECTOR u v w sigmay # write post−processing view in VTK
# write some ( optional) information into the screen /terminal
PRINT "number of elements = " elements
PRINT " number of nodes = " nodes
PRINT " total wall time = " %.1f time_wall_total " secs"
PRINT "[u,v,w] @ D = [" u(2000,0,600) v(2000,0,600) w(2000,0,600) "] mm" SEP " "
PRINT "sigma y \oplus D = " sigmay(2000,0,600) "MPa"
PRINT " error @ D = " %.2f 100*abs(sigmay(2000,0,600)+5.38)/5.38 TEXT "%" SEP " "
```
#### **3 Geometry and mesh**

Both the geometry and the mesh are created in Gmsh using the OpenCASCADE kernel. This procedure is slightly more complex than what we saw in the previous section but it is because we build the CAD ourselves with actual ellipses using OpenCASCADE. Then we ask Gmsh to use 20-node hexahedra to create a  $6\times4\times2$  structured grid—just as the ori[ginal pr](http://gmsh.info/)oblem su[ggests—with the followin](https://dev.opencascade.org/)g le10.geo Gmsh script:

```
// NAFEMS LE10 benchmark geometry & mesh
SetFactory("OpenCASCADE");
a = 1000; // geometric parameters (in mm)
b = 2750;c = 3250;d = 2000;h = 600;Point(1) = {0, a, 0}; // define the four points A, B, C and D
Point(2) = {0, b, 0};
Point(3) = {c, 0, 0};
Point(4) = \{d, \theta, \theta\};
Line(1) = {1, 2}; // join them with the ellip s e s and straight edges
Ellipse (2) = {0,0,0, c, b, 0, Pi/2};
Line(3) = {3, 4};Ellipse (4) = \{0, 0, 0, d, a, 0, Pi/2\};Coherence; // merge the points
Curve Loop(1) = {1, -2, 3, 4}; // create the bottom surface
Plane Surface(1) = \{1\};Extrude {0, 0, 0.5*h} { Surface{1}; } // extrude i t (twice to get the mid−plane edge )
Extrude {0, 0, 0.5*h} { Surface{6}; }
```
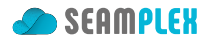

```
Physical Surface("DCD'C'") = {9, 4}; // define physical groups for boundary conditions
Physical Surface("ABA'B'") = {7, 2};
Physical Surface("BCB'C'") = {8, 3};
Physical Surface("upper") = {11};
Physical Curve("midplane") = {9};
Physical Volume("bulk") = {1,2};
// meshing se t tings
Mesh.ElementOrder = 2; // use second−order
                               M use hexas instead of tets
Mesh.SecondOrderLinear = 0; // use curved elemetns
Mesh.SecondOrderIncomplete = 1; // use hex20 instead of hex27
// ask for a structured mesh
// the original 6x4x2 NAFEMS "fine " mesh i s obtained with CharacteristicLengthFactor = 1
Transfinite Curve{2,9,17,4,12,20} = 6/Mesh.CharacteristicLengthFactor + 1;
Transfinite Curve{1,7,15,3,11,19} = 4/Mesh.CharacteristicLengthFactor + 1;
Transfinite Curve{5,13,6,14,8,16,10,18} = 1/Mesh.CharacteristicLengthFactor + 1;
Transfinite Surface {1,2,3,4,5,6,7,8,9,10,11};
Transfinite Volume {1,2};
```
## **4 Execution**

First Gmsh is invoked to create the mesh le10.msh out of le10.geo and then Fino is instructed to read le10 *<sup>←</sup>-* .fin:

```
$ gmsh -3 le10.geo
[...]
$ fino le1-base.fin
number of elements = 106
  number of nodes = 349
  total wall time = 0.1 secs
[u,v,w] @ D = [-0.0276353 -1.2544e-08 -0.098182 ] mm
sigma_y @ D = -5.36013 MPa
 error @D = 0.37 %$
```
## **5 Results**

The output file le10.vtk created by Fino can be post-processed with ParaView as shown in fig. 3

#### **5.1 Check**

The normal str[ess is pre](le10.vtk)tty close to the reference value  $\sigma_y = -5.38$  [MPa. Wh](https://www.paraview.org/)at about finer gr[id](#page-5-0)s?

```
$ gmsh -3 le10.geo -clscale 0.2
$ fino le10.fin
number of elements = 7330
  number of nodes = 27421
  total wall time = 13.5 secs
```
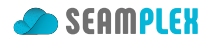

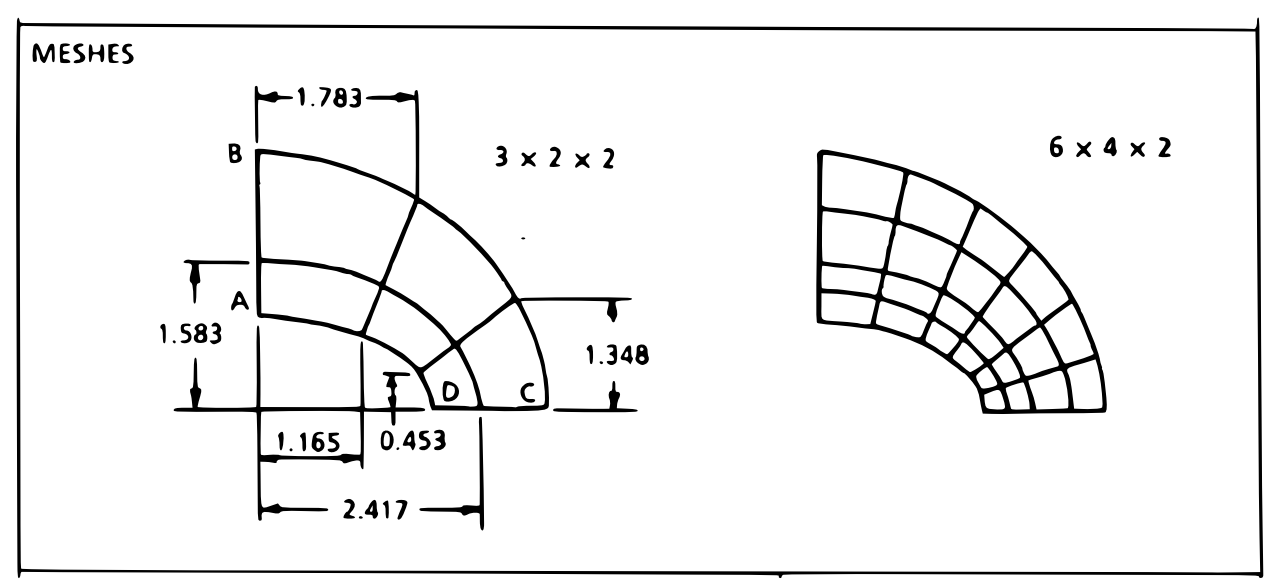

(a) The "official" 1990 meshes.

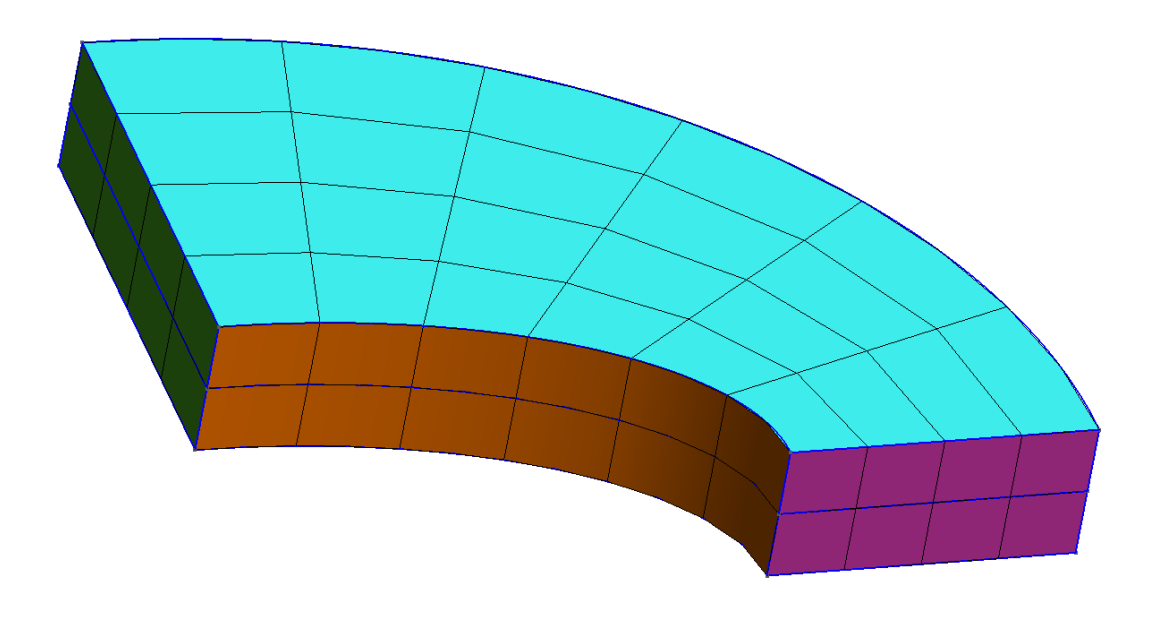

 $\sqrt{\frac{2}{3}}x$ 

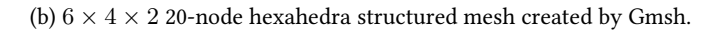

Figure 2: Hexahedral meshes for the NAFEMS LE10 benchmark problem.

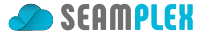

<span id="page-5-0"></span>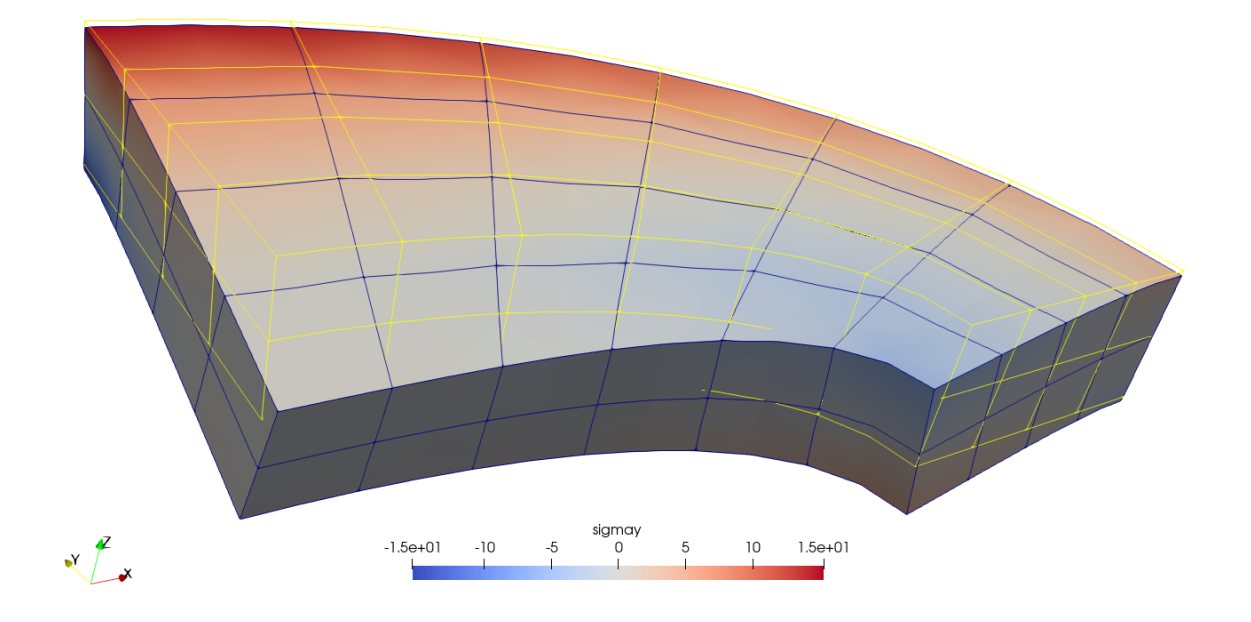

Figure 3: Normal stress in the  $y$  direction  $\sigma_y$  over 1000x-warped displacements

```
[u,v,w] @ D = [ -0.0275038 -1.21177e-09 -0.102571 ] mm
sigma_y @ D = -5.40646 MPa
  error @ D = 0.49 %
```
So more nodes take us "away" from the target. Let's refine further…

```
$ gmsh -3 le10.geo -clscale 0.15
$ fino le10.fin
number of elements = 14664
  number of nodes = 55573
  total wall time = 28.2 secs
[u,v,w] @ D = [ -0.0275132 \ 3.86036e-09 \ -0.103191 \ ] mm
sigma_y @ D = -5.39536 MPa
 error @D = 0.29 %
$
```
Now we are back on the track!. A little bit further…

```
$ gmsh -3 le10.geo -clscale 0.11
[...]
$ fino le10.fin
number of elements = 39258
```
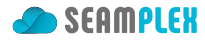

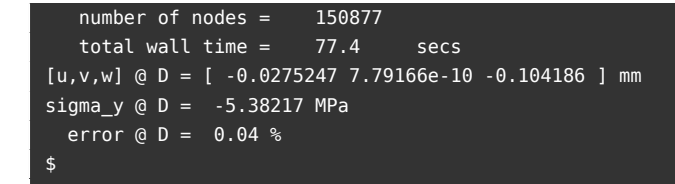

One more…

```
$ gmsh -3 le10.geo -clscale 0.10
[...]
$ fino le10.fin
number of elements = 53260
  number of nodes = 205441
  total wall time = 108.6 secs
[u,v,w] @ D = [ -0.0275284 4.38467e-09 -0.104476 ] mm
signa_y @ D = -5.37908 MPaerror @D = 0.02 %
$
```
and there you go! We made it "to the other side."

Note that we used the very same Fino input file le10.fin for all the cases. We only needed to ask Gmsh to use a different element length scaling factor through its command-line argument -clscale and that was it.

#### **6 Mesh convergence**

Can we study the convergence in a less "artisanal" way and use some systematic and repeatable scheme? Sure thing! Fino's (actually wasora's) keyword PARAMETRIC comes in.

```
# sweep n = mesh refinement factor
DEFAULT_ARGUMENT_VALUE 1 hex20
DEFAULT_ARGUMENT_VALUE 2 struct
DEFAULT ARGUMENT VALUE 3 curved
DEFAULT_ARGUMENT_VALUE 4 5
PARAMETRIC n MIN 1 MAX $4 STEP 1
# call gmsh to compute mesh(n)
SHELL "gmsh -v 0 -3 le10-base.geo $1.geo $2.geo $3.geo -clscale %g -o le10-$1-$2-$3-%g.msh" 1/n n
# read i t back
INPUT_FILE mesh le10-$1-$2-$3-%g.msh n
MESH FILE mesh
E = 210e3 # [MPa ]
nu = 0.3# fix tures
PHYSICAL_GROUP DCD'C' BC v=0
PHYSICAL_GROUP ABA'B' BC u=0
PHYSICAL_GROUP BCB'C' BC u=0 v=0
PHYSICAL_GROUP midplane BC w=0
```
Fino test case—NAFEMS LE10 thick plate pressure benchmark

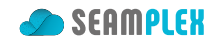

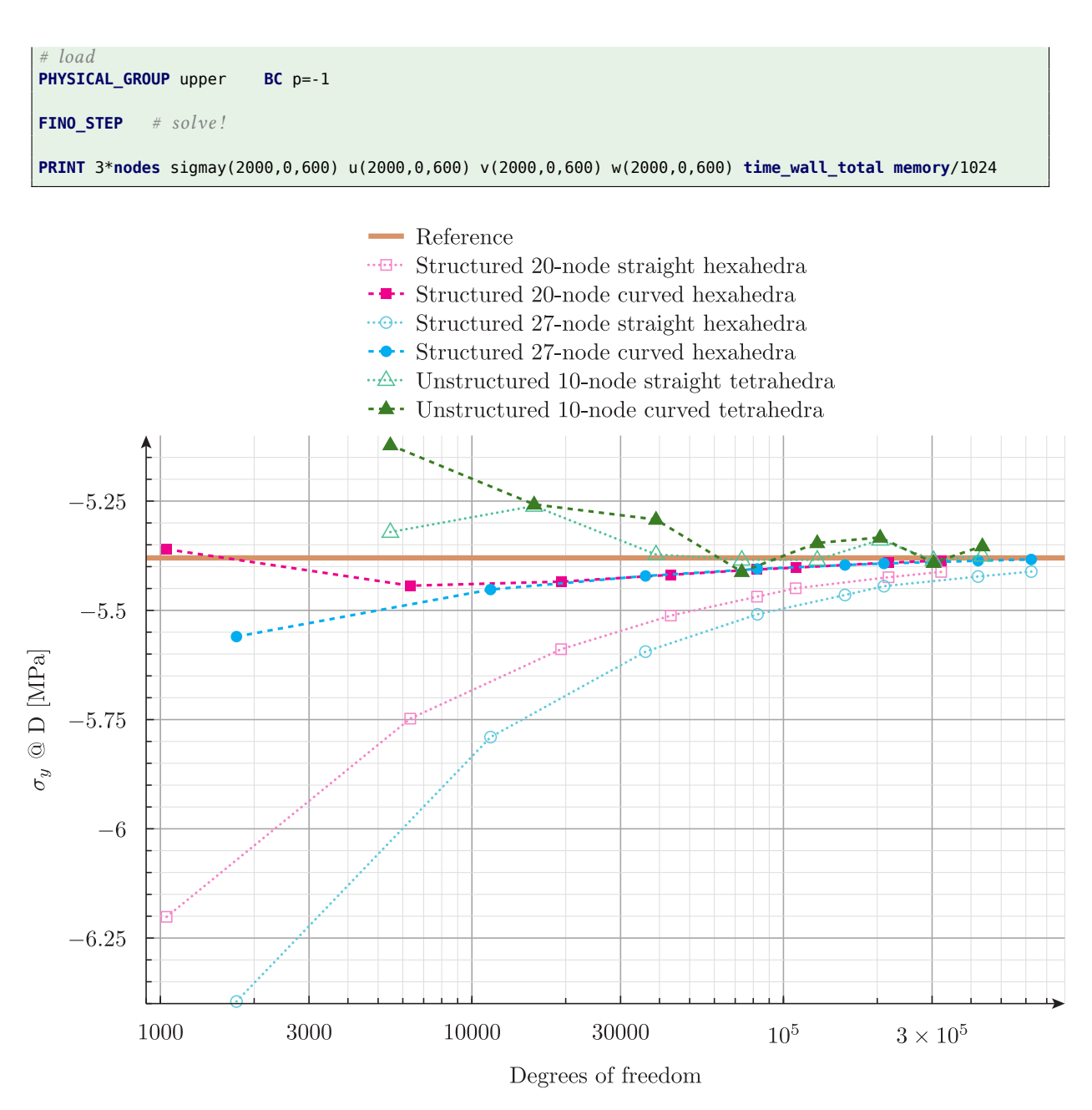

Figure 4: Convergence study of  $\sigma_y$  at  $D$  for six types of grids.